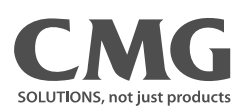

# Remote Operator

# <u>Instructions</u>

**I**<br>Observe all necessary safety precautions when controlling the soft starter remotely. Alert personnel that machinery may start without warning.

It is the installer's responsibility to follow all instructions in this manual and to follow correct electrical practice.

Use all internationally recognised standard practice for RS485 communications when installing and using this equipment.

The information contained in this manual is subject to change at any time and without prior notice. In no event will responsibility or liability be accepted for direct, indirect or consequential damages resulting from the use or application of this equipment.

The Remote Operator allows remote operation of the soft starter, and offers the following functionality:

- Operational control (Start, Stop, Reset, Quick Stop)
- Starter status monitoring (Ready, Starting, Running, Stopping, Tripped)
- Performance monitoring (motor current, motor temperature)
- Trip code display
- 4-20 mA Analog output (motor current)
- Optional RS485 network connection

 $<sup>1</sup>$  The Remote Operator can act as a gateway device for connection to an RS485 serial communications</sup> network, allowing remote control of a motor using Modbus RTU or standard AP ASCII communications protocol. For further information, please refer to the Modbus Module Instructions.

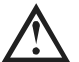

#### **NOTE**

In order to use the Remote Operator with Aurora LPRB starters, a Remote Operator Module or Modbus Module must also be installed.

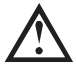

#### **NOTE**

In order to use the Remote Operator with Aurora LPRA starters, a Modbus Module must also be installed.

## **Installation**

**Installation**  This section describes how to install the Remote Operator for basic control and monitoring of a soft starter. The Remote Operator is pre-configured to control a soft starter once control supply power is applied to both devices. For basic operation, no parameter adjustments are required on the Remote Operator or the soft starter.

In order to use the Remote Operator's 4-20 mA analog output to monitor motor current, follow the instructions in the section *4-20 mA Analog Output* on page 7.

### **Mounting**

The Remote Operator is rated IP54 or NEMA 12<sup>1</sup> when mounted correctly in accordance with these instructions. It is intended for use on the flat surface of a panel, with all external wiring connected from behind the panel.

The Remote Operator is supplied with a mounting bracket and four fasteners. The built-in gasket seal guarantees protection from outside the panel.

Select the panel location of the Remote Operator. The required panel cutout is 92 mm x 92 mm. Place the Remote Operator through the cutout and locate the mounting bracket at the rear of the panel onto the four studs. Use the four fasteners to tighten the mounting bracket up to the rear of the panel.

 $1$  For use on a flat surface of a NEMA 1 or NEMA 12 enclosure.

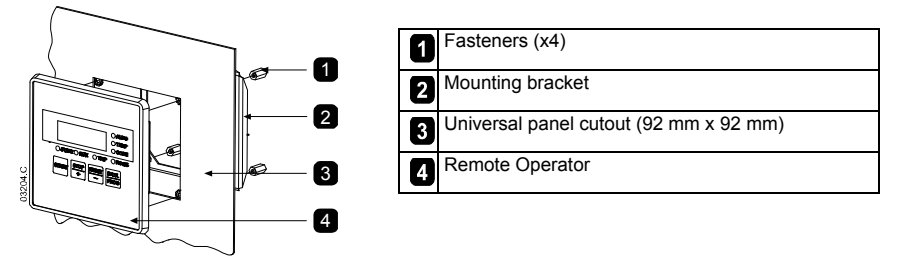

#### **Connection**

The Remote Operator requires a minimum of three electrical connections - the external power supply, the chassis earth and the RS485 Starter port. All external wiring, except the chassis earth (M4 stud provided), is connected to spring operated clamp connector terminals with a maximum wire size of 2.5 mm<sup>2</sup>. No special tools are required.

#### **Grounding and Shielding**

Twisted pair data cable with earth shield is recommended. The cable shield should be connected to the GND device terminal at both ends and one point of the site protective earth.

#### **Termination Resistors**

In long cable runs prone to excessive noise interference, termination resistors should be installed between the data lines at both ends of the RS485 cable. This resistance should match the cable impedance (typically 120  $Ω$ ). Do not use wire wound resistors.

#### **RS485 Data Cable Connection**

Daisy chain connection is recommended. This is achieved by parallel connections of the data cable at the actual device terminals.

#### **Remote Operator RS485 Network Connection Specifications**

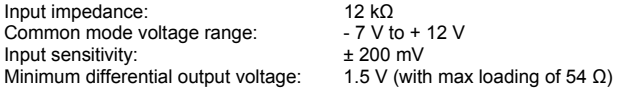

## **For Use with Aurora LPRB**

In order to use the Remote Operator with Aurora LPRB soft starters, a Remote Operator Module or Modbus Module must be installed to the starter.

- 1. Remove control power and mains supply from the soft starter.
- 2. Attach the module to the soft starter as illustrated.
- 3. Connect the Remote Operator to the module.

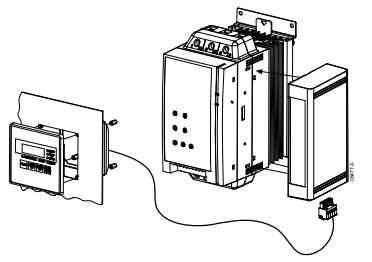

#### 3 1 4 o 02  $GND$ 2  $\equiv$ + GND -  $-$  GND +  $-$  GND B3 B2 B1 B10 B11 B1 B2 B3 B6 B7 B8 h  $\overline{2}$ Aurora LPRB Remote Operator 1 Module – RS485 serial port B10, B11 -  $4~20$  mA analog output 2 B1, B2, B3 - RS485 starter connection B6, B7, B8 - RS485 network connection 1, 2 - Supply voltage (18~30 VAC/VDC) RS485 Serial communication network connection (Modbus RTU or AP ASCII)

For the Remote Operator to accept serial commands, a link must be fitted across terminals A1-02 on Aurora LPRB starters.

### **Connection**

#### **Configuration**

The Remote Operator Module does not require configuration. If the Aurora LPRB is connected to the Remote Operator via a Modbus Module, the module must be configured correctly.

The DIP switches on the Modbus Module must be set as follows:

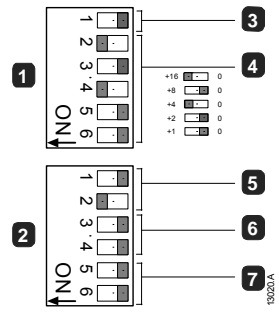

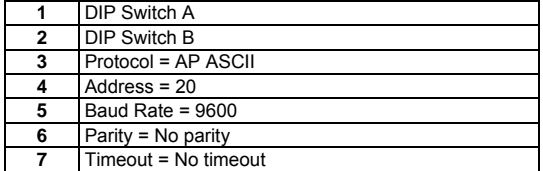

The Remote Operator internal parameters must be set as follows:

Parameter 1 (RS485 network baud rate) = set to match Modbus master Parameter 2 (RS485 network address) = unique number between  $1 \sim 99$ Parameter 3 (RS485 network timeout) = set as required Parameter 4 (RS485 network protocol) = AP ASCII

#### **For Use with Aurora LPRA**

In order to use the Remote Operator with Aurora LPRA soft starters, a Modbus Module must be installed to the starter.

- 1. Remove control power and mains supply from the soft starter.
- 2. Attach the module to the soft starter as illustrated.
- 3. Connect the Remote Operator to the module.

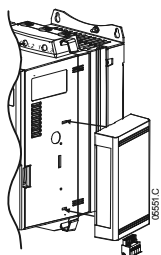

#### **Connection**

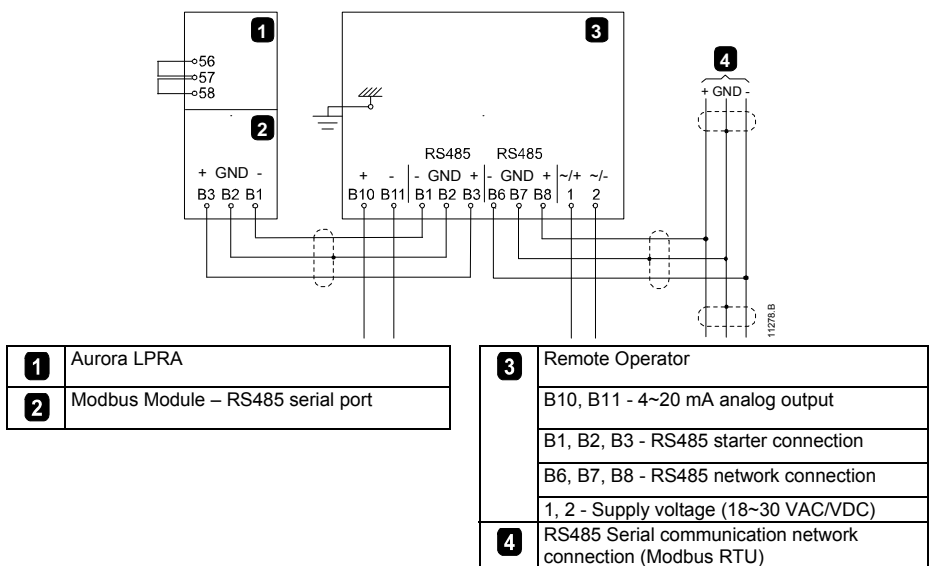

Input links are required across terminals 56, 57 and 58, 57 if the Aurora LPRA soft starter is being operated in Remote mode. In Local mode, links are not required.

#### **NOTE**

Aurora LPRA parameter 6B selects whether the soft starter will accept Start and Stop commands from the Serial Network Master while in Remote Mode. Refer to the soft starter user manual for parameter details.

#### **Configuration**

The DIP switches on the Modbus Module must be set as follows:

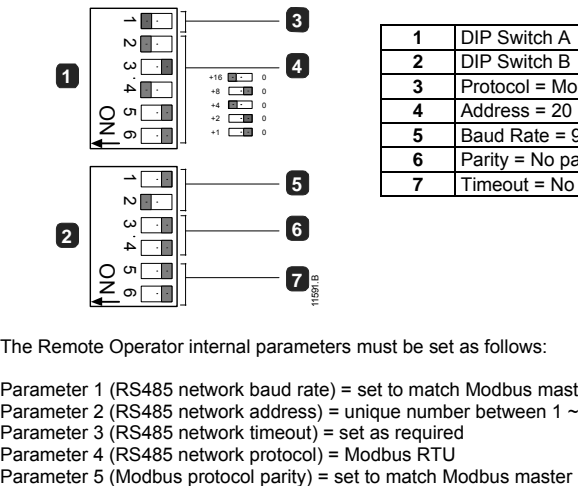

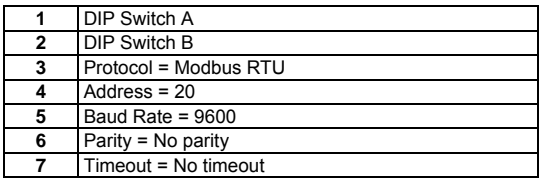

The Remote Operator internal parameters must be set as follows:

```
Parameter 1 (RS485 network baud rate) = set to match Modbus master 
Parameter 2 (RS485 network address) = unique number between 1 \sim 99Parameter 3 (RS485 network timeout) = set as required 
Parameter 4 (RS485 network protocol) = Modbus RTU<br>Parameter 5 (Modbus protocol parity) = set to match Modbus master
```
## **Operation Functionality Range**

The Remote Operator provides the following range of functions:

- Operational control (Start, Stop, Reset, Quick Stop)
- Starter status monitoring (Ready, Starting, Running, Stopping, Tripped)
- Performance monitoring (motor current, motor temperature)
- Trip code display
- 4-20 mA analog output

### **Operation**

The Remote Operator performs all soft starter functions except programming of the soft starter. The Remote Operator can only be used to program its own parameters.

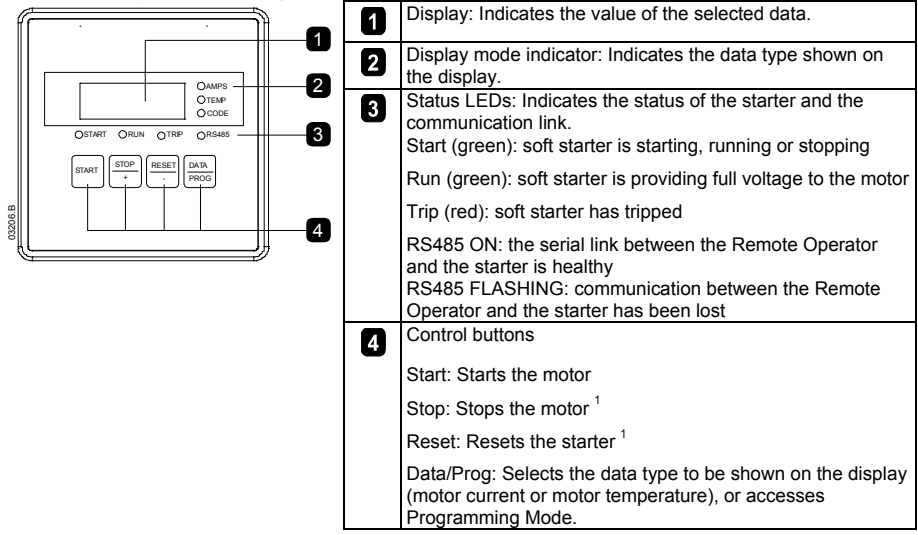

1 Simultaneously pressing the **STOP** and **RESET** buttons initiates a quick stop, which immediately removes voltage from the motor, ignoring any soft stop time set on the starter.

## **Trip Codes**

If the soft starter trips, the CODE and TRIP LEDs illuminate and the relevant trip code is reported on the Remote Operator display. Some trip codes are not available from all starter models.

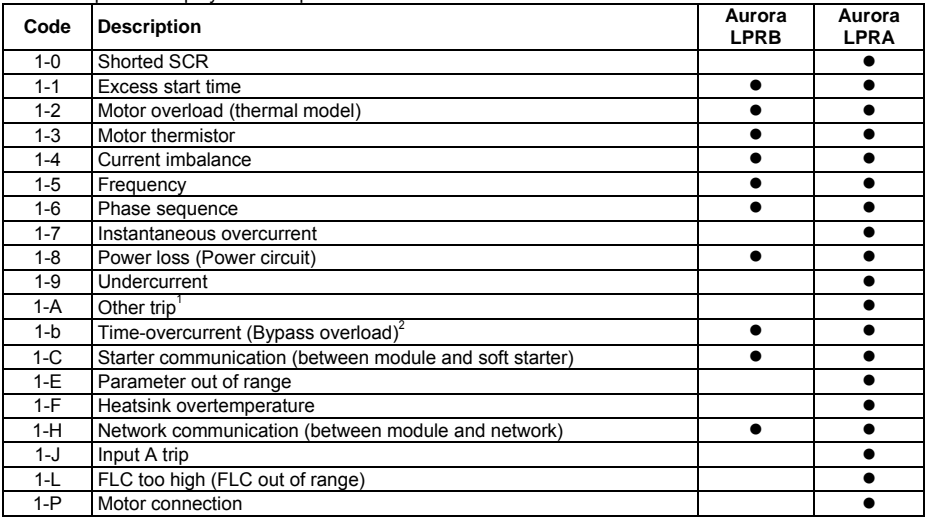

 $1$  Refer to the soft starter's keypad for trip details.

<sup>2</sup> For Aurora LPRA, time-overcurrent protection is only available on internally bypassed models.

# **4-20 magnetic order of the County of the Second Property**

#### **Overview**

The Remote Operator has a 4-20 mA analog output for monitoring motor current. The 4-20 mA output is available on terminals B10, B11.

The analog output signal spans from 4 mA when the motor current is zero (when the soft starter is not running) to 20 mA when the motor current is 125% of the Motor FLC setting in the Remote Operator (parameter 6).

#### **Calibration**

The Remote Operator Motor FLC parameter (parameter 6) must be adjusted to match the Motor FLC setting in the soft starter.

The lower end of the analog output signal can be calibrated using the Remote Operator Analog Output 4 mA Offset parameter (parameter 7). This is set to give a 4 mA output signal when the motor current is zero.

The 4-20 mA analog output has an accuracy of  $\pm 10\%$ . It is not designed for process signal control and should only be used for motor current monitoring and metering.

**Programming**  When the 4-20 mA output is being used, the Remote Operator's Motor FLC and Analog Output 4 mA Offset parameters (Parameters 6 and 7) must be set appropriately (see *Calibration*). Programming can only be carried out while the soft starter is not running.

#### **Programming Procedure**

- 1. To enter Programming Mode, hold down the Data/Prog pushbutton for four seconds. The default value of the first parameter will be displayed.
- 2. Use the Data/Prog pushbutton to advance to the next parameter.
- 3. Use the Stop and Reset pushbuttons to adjust parameter values.

Programming Mode closes when the Data/Prog pushbutton is pressed after parameter 9.

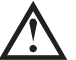

### **NOTE**

There is a 20 second timeout when the Remote Operator is in Programming Mode. Programming Mode will automatically close if no input is registered for 20 seconds. Any changes already made will be saved.

### **Programmable Parameters**

The Remote Operator offers the following programmable parameters:

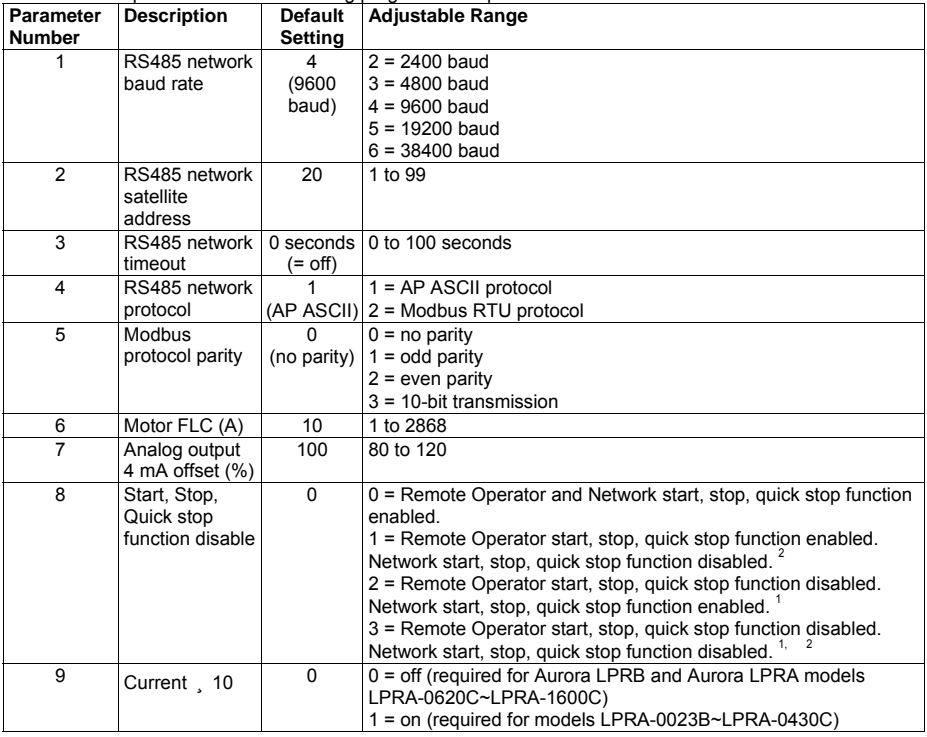

Parameters 1 to 5 only apply when the Remote Operator is being used as a Modbus or AP ASCII network gateway. Refer to the Modbus Module Instructions for details.

 $1$  Remote Operator Reset pushbutton is always enabled.

 $2$  RS485 Network reset and forced communication trip functions are always enabled.

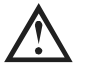

**NOTE** Remote Operator parameter 9 *Current* ÷ *10* normalises the displayed current and analog output for models LPRA-0023B ~ LPRA-0430C. Use parameter 9 in conjunction with parameter 6 *Motor FLC* as follows:

- 1. Set parameter 6 to a value 10 times greater than the actual motor nameplate FLC (eg for actual FLC =  $4.6$  A, set parameter  $6$  to  $46$ ).
- 2. Set parameter  $9 = 1$ .

## **Troubleshooting**

### **General Faults**

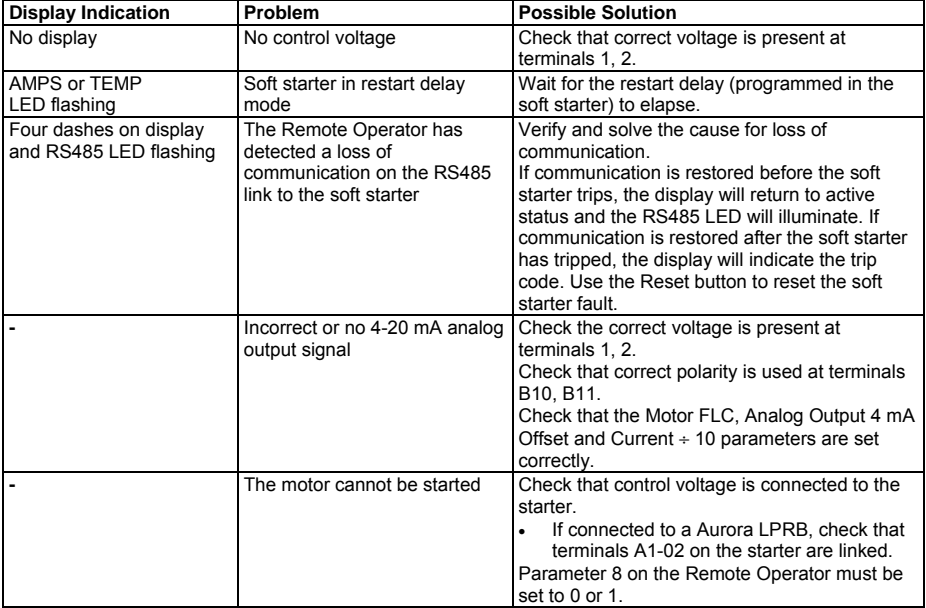

## **Specifications General Technical Data**

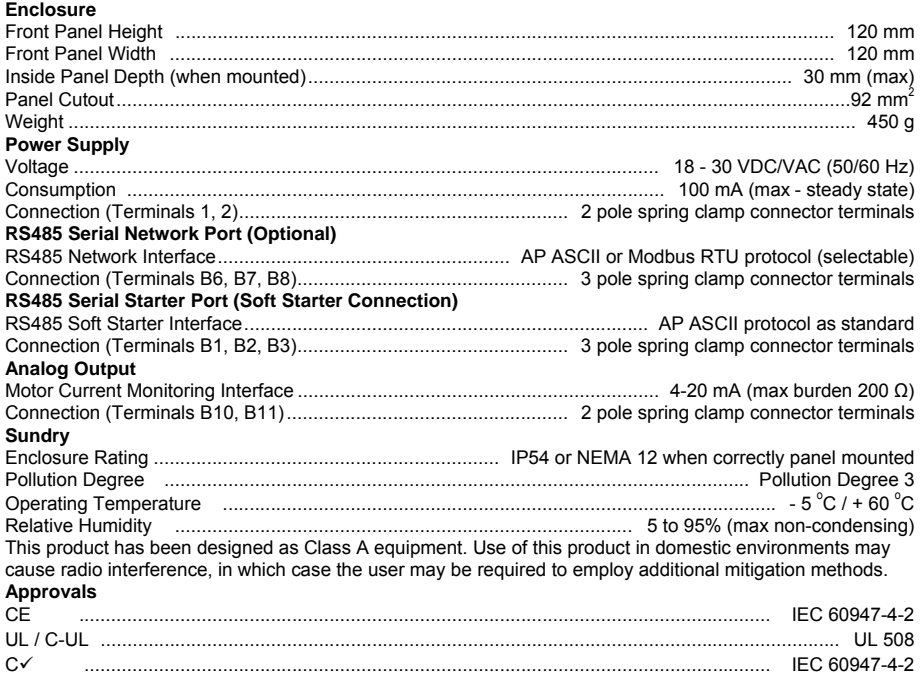

## **Dimensions**

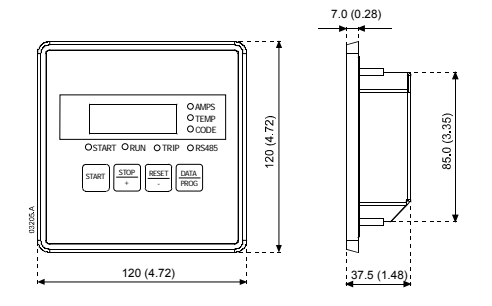

mm (inch)

**www.cmggroup.com.au**<br>**Tel**: +61 (0)3 9237 4000 **Fax**: +61 (0)3 9237 4010 **Tel**: +61 (0)3 9237 4000 **Fax**: +61 (0)3 9237 4010 **Sales**: 1300 888 853 **Support**: 1800 676 722

**NEW ZEALAND**<br>**Sales:** 0800 676 722

**Sales**: 0800 676 722 www.c<sub>mggroup.com</sub> **SOUTH AFRICA**<br>**Sales**: +27 (0)11 4531930 **Sales**: +27 (0)11 453 www.c<sub>.p.p</sub>.co.za

**ASIA PACIFIC**<br>**Sales:** +65 863 3473 **Sales**: +65 863 3473 www.cmggroup.com.cg

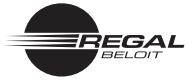

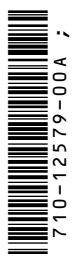